#### **Faculty WebAdvisor Manual**

#### **Contents**

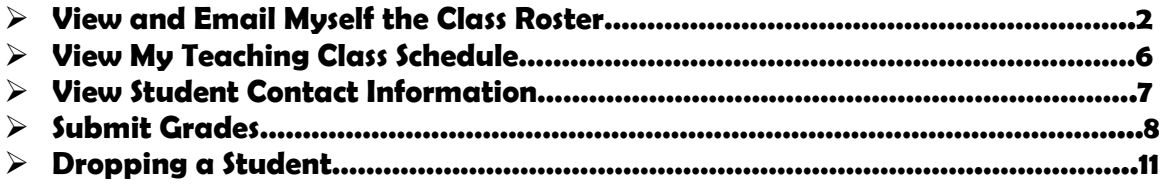

**NOTE: You may not have access to all menus listed in this training document. Use this document for guidance for the menus that apply to your access.** 

# **View and Email Myself the Class Roster**

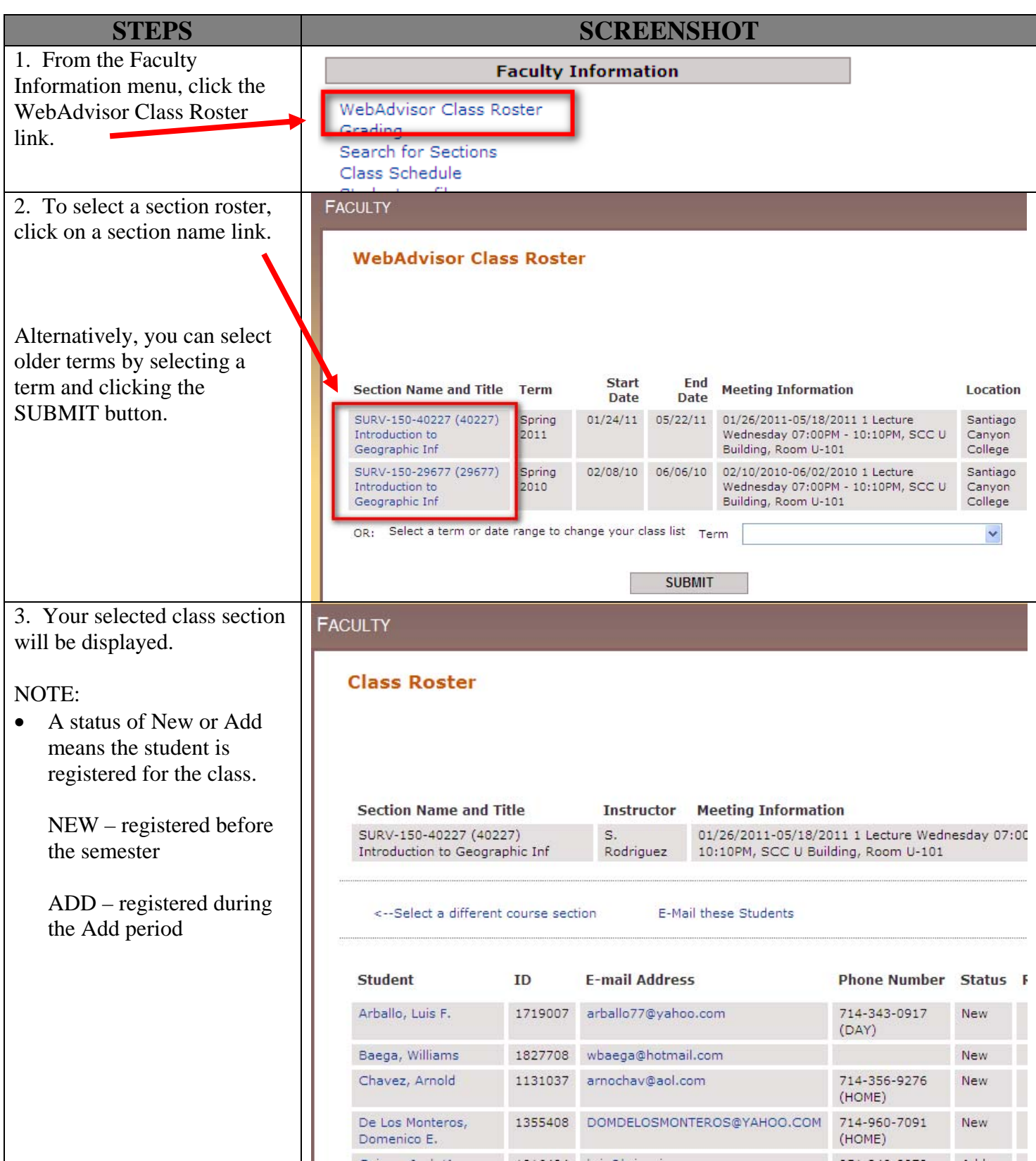

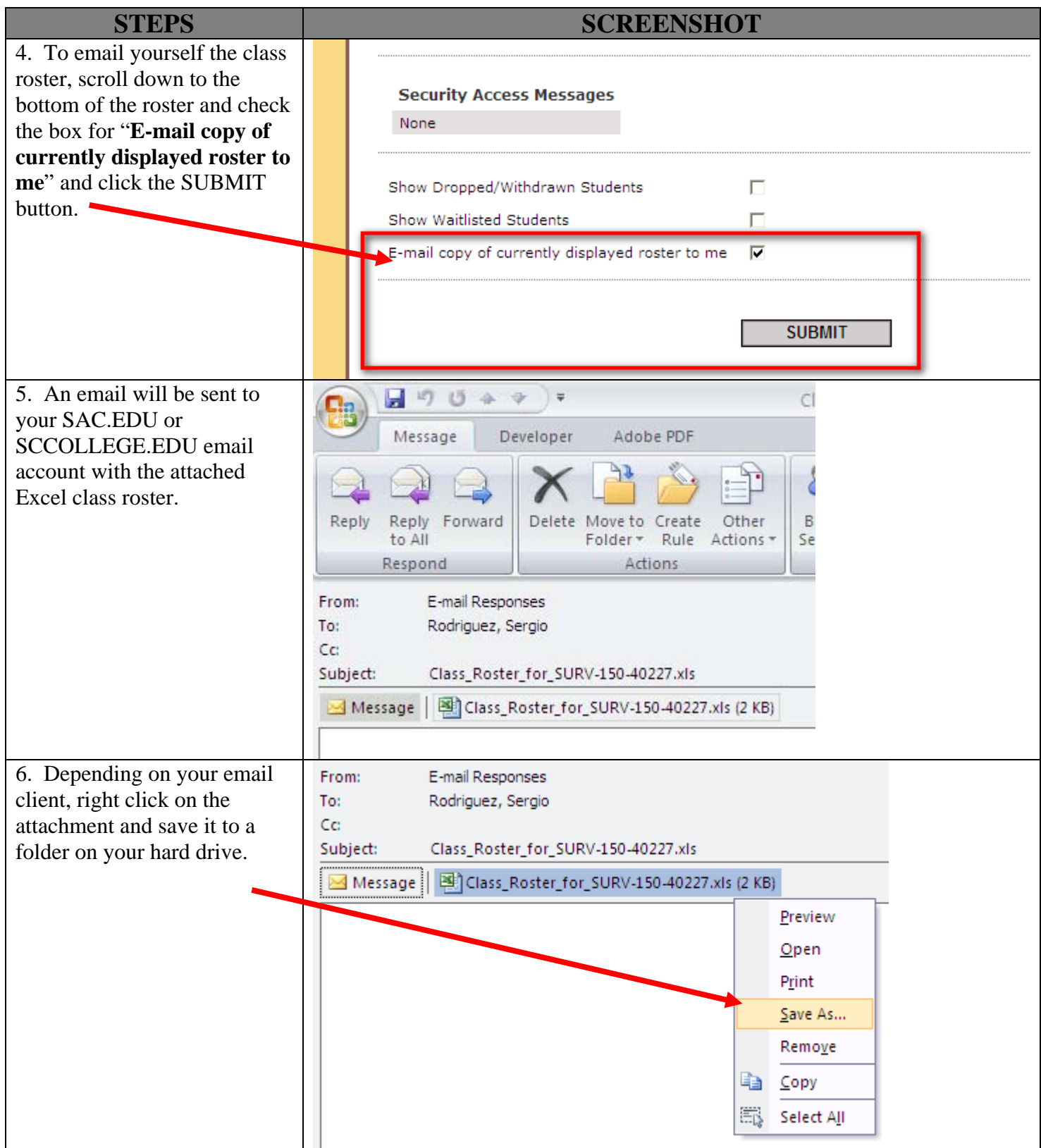

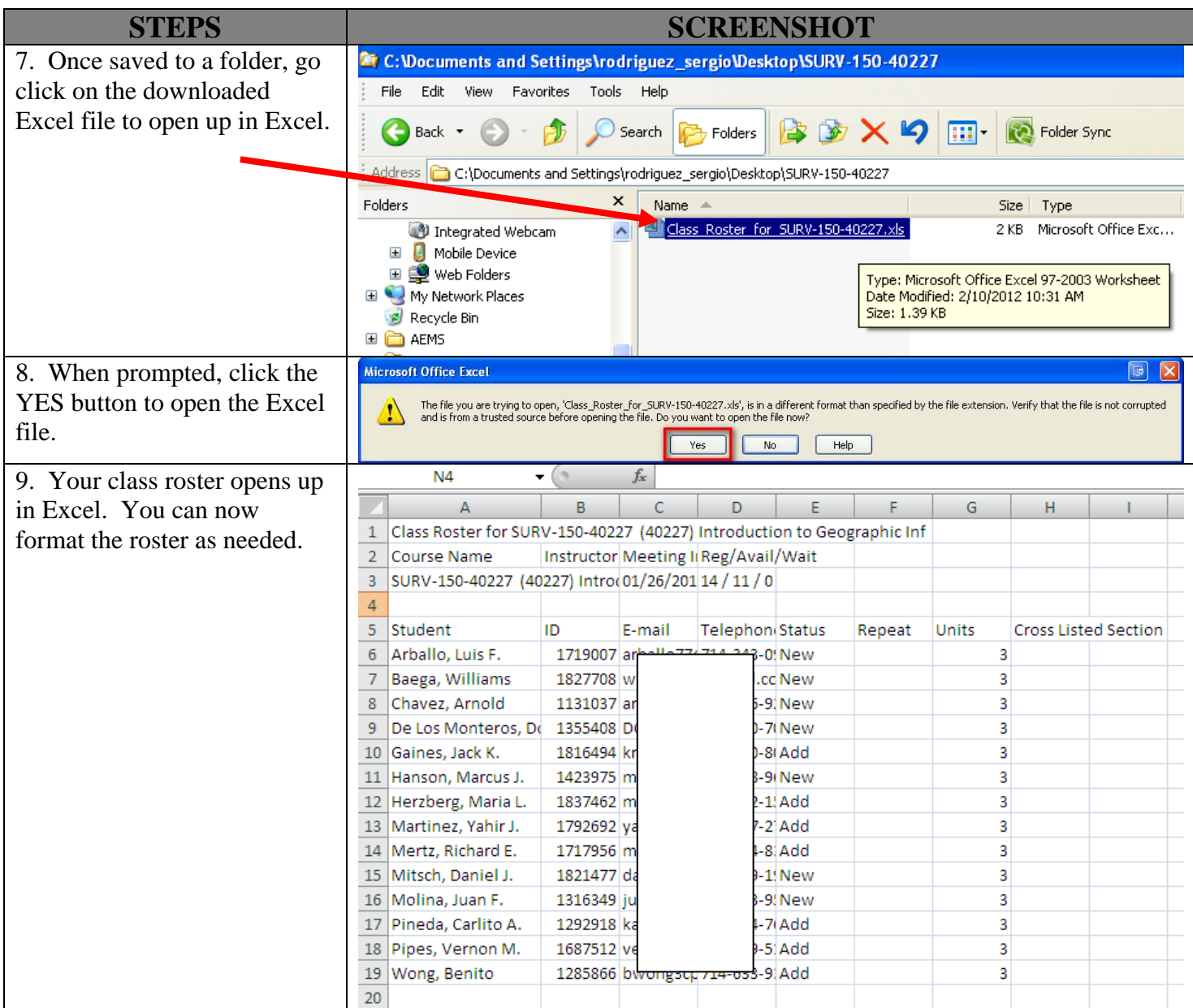

# **View My Teaching Class Schedule**

![](_page_4_Picture_80.jpeg)

## **View Student Contact Information**

![](_page_5_Picture_70.jpeg)

# **Submit Grades**

![](_page_6_Figure_1.jpeg)

![](_page_7_Picture_61.jpeg)

![](_page_8_Picture_79.jpeg)

# **Dropping a Student**

![](_page_9_Picture_61.jpeg)

![](_page_10_Picture_94.jpeg)